# **EVV WRD Processing**

WRD Dual Mode

WRD Full Mode

WRD Combo Mode

Reports

**Admin Tools** 

### **Data Entities**

Upload Entities - the Process Foundation:

- Individuals- Persons who receive services from the State of CT
- **Providers** Persons or companies that provide individual services
- Authorizations- A contract between Individuals and providers to provide a specific service for so many units unit

### **Download Entities:**

• **Visits**- A time span where a provider (or provider employee) was performing a service

### Data Migration Processes

- There are 2 main processes, Export Entity Data and Import Visit Data
- Export Entity Data to Sandata:
  - DDS sends data files for Individuals, Providers and Authorizations
  - DDS receives confirmation and any errors that require fixes to be resubmitted
- Import Visit Data from Sandata:
  - DDS Retrieves Visit Data from Sandata
  - Medicaid/Unit check (pre-WRD merge)
  - EVV visit data is processed into the WRD system

### Entity and Visit Data Correction/Tracking/Modes

- EVV Visit Data to WRD
  - Visit Data Processing prior to WRD Attendance
    - Daily /Split Visits Call in /Call out -- Date/Time after midnight splits to multiple days
    - Validations for Medicaid/Annual Units/Daily Units WRD error displays
  - WebResDay Mode Features
    - Dual Mode: Manual Entry/EVV Data view & errors/Reports/Manual sign off
      - Dual to Full Mode option in Manage EVV Modes
    - Full EVV Mode: EVV auto data insert /Error view link/Reports/Auto sign off
      - Full EVV Mode change back to Dual option Admin Request
    - Combo Mode: For Residentials with partial EVV data view & partial manual entry/manual sign off/Reports
    - Corrections: Manual entry/sign off = WRD system manual correction EVV entry/auto sign off = EVV system correction

### WRD Reporting and Admin Tools

- Existing & New WRD Reports:
  - Existing WRD reports have been modified to display relative EVV data
  - New WRD/EVV reports
    - EVV Manual Comparison display with Automated WRD Medicaid/Unit check display
    - EVV Split Visit record display
  - Dual and Full Mode reports on the Attendance user entry screen
  - WebResDay Admin Tools for EVV Mode Maintenance
    - Provider Admin Role
      - Providers can change from Dual Mode to Full Mode themselves
    - Application Admin Role
      - DDS Admin role can change a provider from to Dual to Full Mode
      - DDS Admin role can change a provider from Full back to Dual Mode
      - DDS Admin role can delete an incorrectly added provider mode

# WebResDay

**EVV Data Entry** 

## DDS Gateway Login

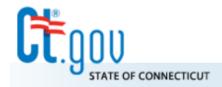

### State of Connecticut

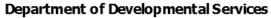

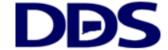

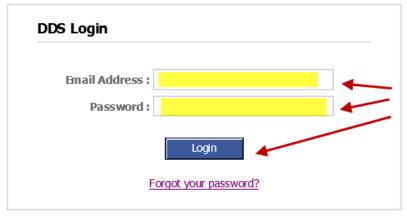

Enter Email / Password & Login

### **DDS Legacy Applications**

If you are using the following applications <u>DO NOT LOGIN ABOVE.</u> Instead, please use the links below.

- Quality System Review (QSR)
- Abuse/Neglect Registry

## Select WebResDay & Role

DDS Gateway User Name Logout

#### My Status

Password Expires On: Monday, March 15, 2021

Change my password

Provider Pin: ###

Current Environment: Development

#### **Announcements**

\* DEV \* DEV \* DEV \*

You are accessing the Development area of the DDS Web Applications site. This is for testing only, this is NOT the Production system.

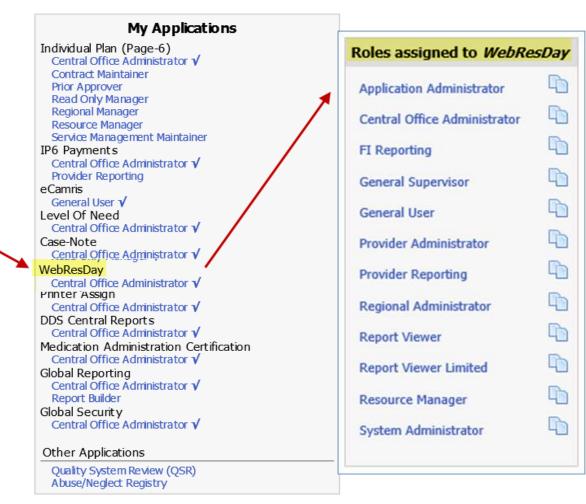

## Welcome / Policy Confirmation

 WebResDay
 (Development)
 Provider
 Logout
 Help

 DDS Home Attendance OldCorrection Reports SpecialReports
 SpecialReports

Welcome to the WebResDay (WRD) application.

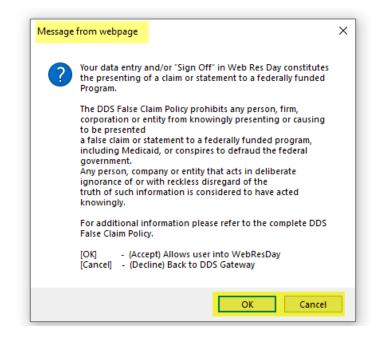

### 1. Select Attendance 2. EVV Program Type

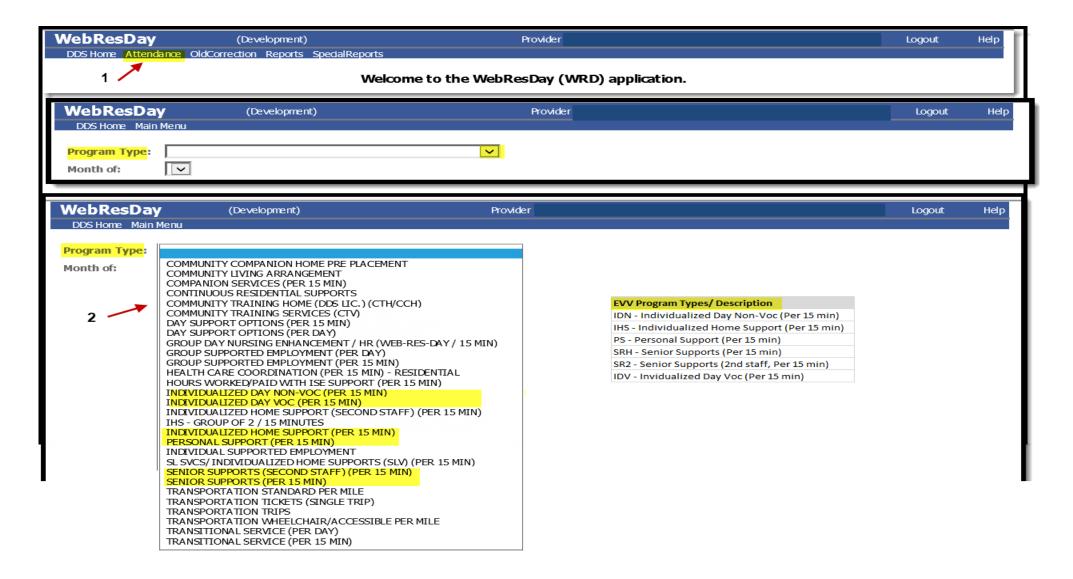

## Mode/Dual Mode Report/EVV Month Start

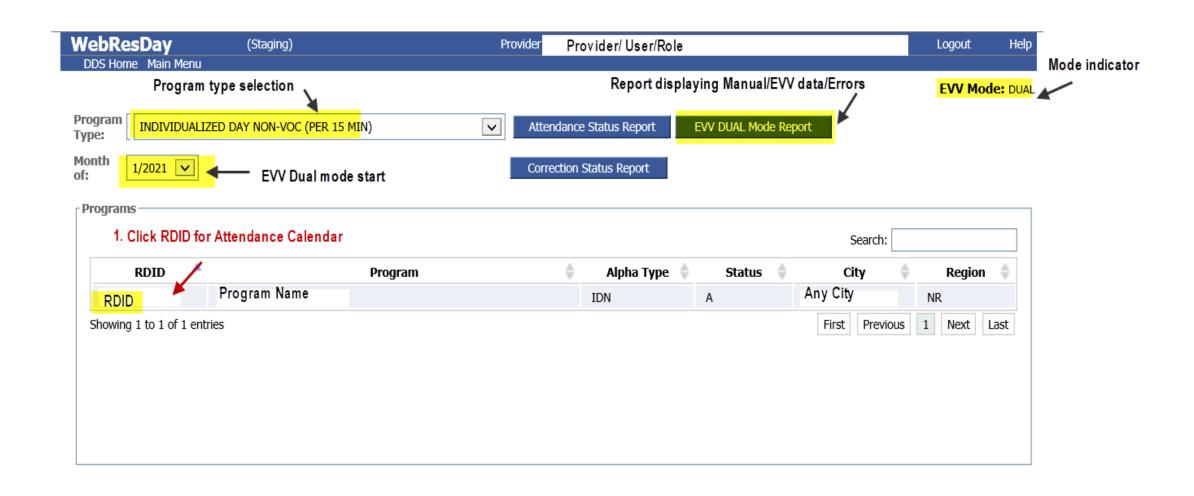

### 1. Manual Entry / 2. Save / 3. View in Cmp Link

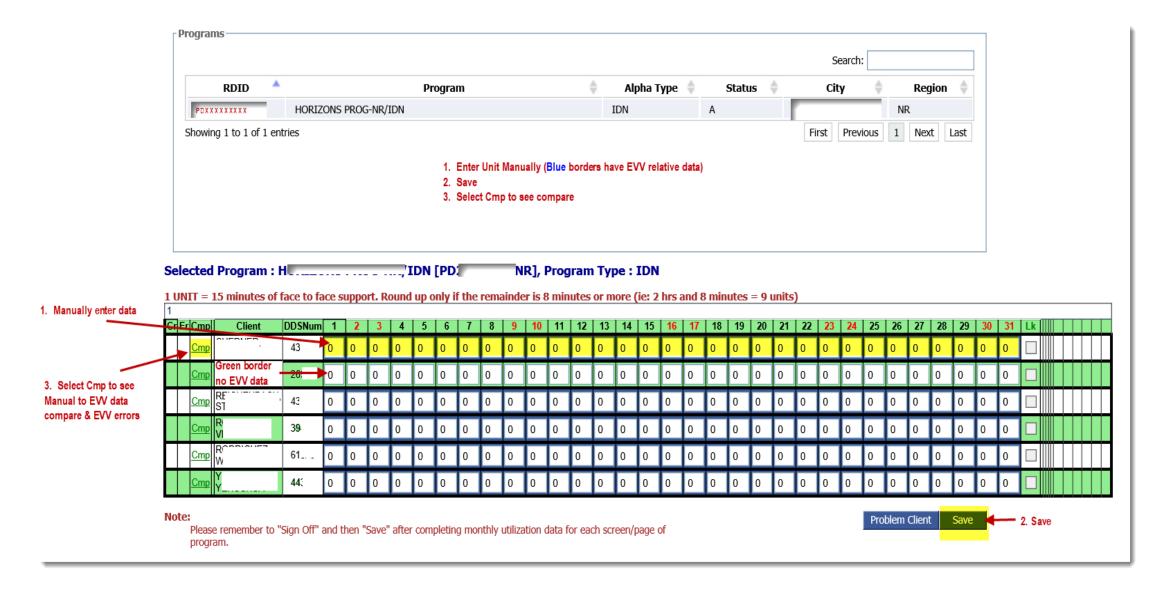

### Dual Mode – Comparative Display Example

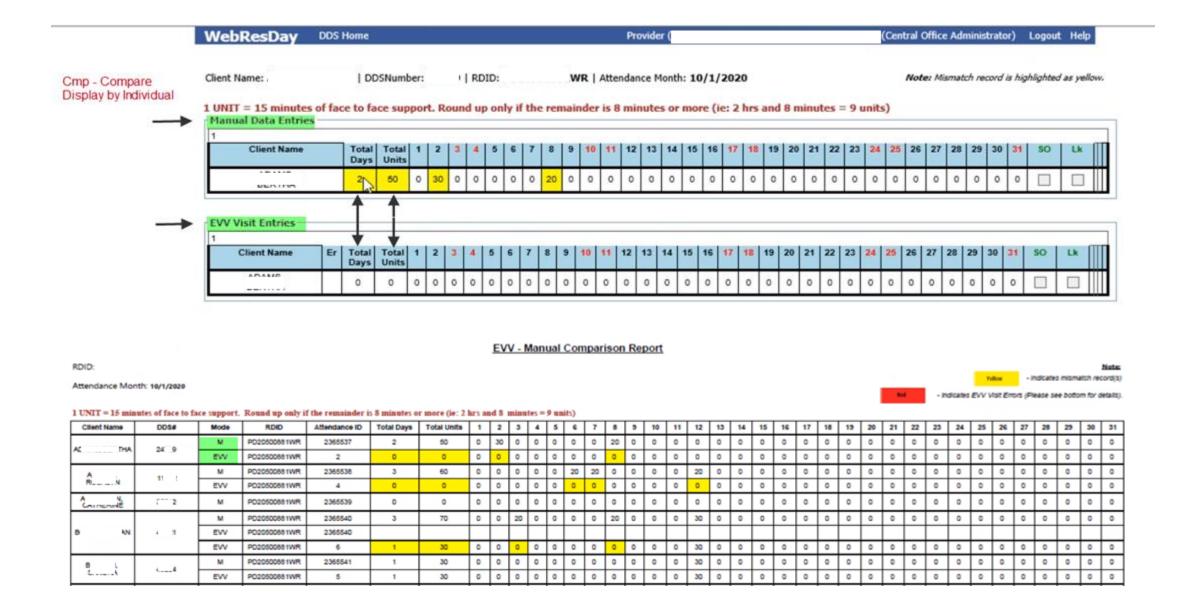

## WRD – Reports

### New & Modified

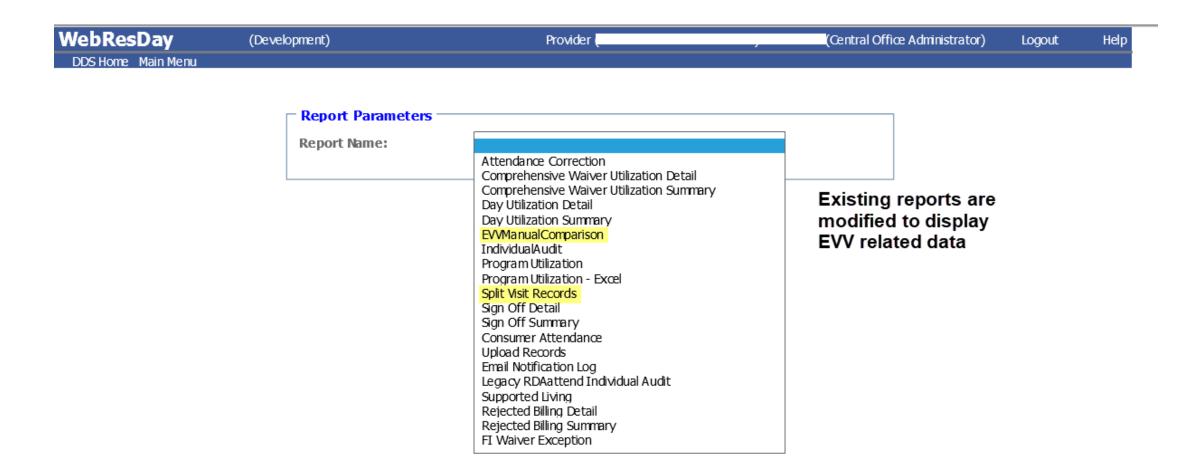

### Full EVV Mode Report – Errors by Individual Example

WebResDay DDS Home Main Menu Provider (Central Office Administrator) Logout Help

### **Error Details**

Client Name: D

IIA | DDSNumber: 5

7 | RDID: PS

Rule:

Daily Max Limit ~ Day -> range 0 - 32 Res -> range 0 - 96

Annual Max Limit ~ (Sum of Duration / 4) < Annual Max Limit

| 12    |            |                               |                                |             |                         |          |                 |                     |             |                       |
|-------|------------|-------------------------------|--------------------------------|-------------|-------------------------|----------|-----------------|---------------------|-------------|-----------------------|
| Days  | Visit Date | Daily Max Limits<br>Exceeded? | Annual Max<br>Limits Exceeded? | OnMedicaid? | OnWebResDay<br>Program? | Duration | Daily Max Limit | Annual Max<br>Limit | Record Type | Created Date          |
| Day3  | 7/3/2020   | Y                             | -                              | -           |                         | 480      | 96              |                     | Original    | 10/13/2020 7:46:31 AM |
| Day5  | 7/5/2020   | Y                             | -                              | -           |                         | 480      | 98              |                     | Original    | 10/13/2020 7:46:31 AM |
| Day10 | 7/10/2020  | Y                             | -                              |             | -                       | 480      | 98              | -                   | Original    | 10/13/2020 7:46:31 AM |
| Day24 | 7/24/2020  | Y                             | -                              | -           |                         | 600      | 96              |                     | Original    | 10/13/2020 7:46:31 AM |
| Day26 | 7/28/2020  | Y                             | -                              |             |                         | 600      | 98              |                     | Original    | 10/13/2020 7:46:31 AM |
| Day27 | 7/27/2020  | Y                             | -                              | -           | -                       | 600      | 96              |                     | Original    | 10/13/2020 7:46:31 AM |
| Day27 | 7/27/2020  | Y                             | -                              | -           |                         | 400      | 96              |                     | Split       | 10/13/2020 7:46:31 AM |
| Day29 | 7/29/2020  | Y                             | -                              | -           | -                       | 1800     | 98              |                     | Original    | 10/13/2020 7:46:31 AM |
| Day29 | 7/29/2020  | Y                             | -                              | -           | -                       | 1600     | 96              |                     | Original    | 10/13/2020 7:46:31 AM |
| Day29 | 7/29/2020  | Y                             | -                              | -           |                         | 1200     | 96              |                     | Split       | 10/13/2020 7:46:31 AM |
| Day29 | 7/29/2020  | Y                             | -                              |             |                         | 533      | 98              |                     | Split       | 10/13/2020 7:46:31 AM |
| Day30 | 7/30/2020  | Y                             | -                              | -           | -                       | 600      | 96              |                     | Split       | 10/13/2020 7:46:31 AM |

51NR | Attendance Month: 7/1/2020

### Full EVV Mode – Error Report – All Individuals Example

#### **Full Mode Report**

RDID: PI IR

Attendance Month: 10/1/2020 - Indicates EVV Visit Errors (Please see bottom for details)

1 UNIT = 15 minutes of face to face support. Round up only if the remainder is 8 minutes or more (ie: 2 hrs and 8 minutes = 9 units)

| Client N | lame   | DOS#   | Mode | RDID     | Attendance ID | Total Days | Total Units | 1 | 2  | 3  | 4 | 5 | 6  | 7  | 8  | 9 | 10 | 11 | 12 | 13 | 14 | 15 | 16 | 17 | 18 | 19 | 20 | 21 | 22 | 23 | 24 | 25 | 26 | 27 | 28 | 29  | 30 | 31 |
|----------|--------|--------|------|----------|---------------|------------|-------------|---|----|----|---|---|----|----|----|---|----|----|----|----|----|----|----|----|----|----|----|----|----|----|----|----|----|----|----|-----|----|----|
| 1        |        | 92     | EW   | P( VF    | 2365538       | 3          | 60          | 0 | 0  | 0  | 0 | 0 | 20 | 20 | 0  | 0 | 0  | 0  | 20 | 0  | 0  | 0  | 0  | 0  | 0  | 0  | 0  | 0  | 0  | 0  | 0  | 0  | 0  | 0  | 0  | 0   | 0  | 0  |
| 80       | AN     | 21     | EW   | P0WF     | 2365540       | 3          | 70          | 0 | 0  | 20 | 0 | 0 | 0  | 0  | 20 | 0 | 0  | 0  | 30 | 0  | 0  | 0  | 0  | 0  | 0  | 0  | 0  | 0  | 0  | 0  | 0  | 0  | 0  | 0  | 0  | 0   | 0  | 0  |
|          |        | 34     | EW   | PD1IWF   | 2365541       | 1          | 30          | 0 | 0  | 0  | 0 | 0 | 0  | 0  | 0  | 0 | 0  | 0  | 30 | 0  | 0  | 0  | 0  | 0  | 0  | 0  | 0  | 0  | 0  | 0  | 0  | 0  | 0  | 0  | 0  | 0   | 0  | 0  |
| 0        | N      | 077    | EW   | PDG 11WF | 2365542       | 0          | 0           | 0 | 0  | 0  | 0 | 0 | 0  | 0  | 0  | 0 | 0  | 0  | 0  | 0  | 0  | 0  | 0  | 0  | 0  | 0  | 0  | 0  | 0  | 0  | 0  | 0  | 0  | 0  | 0  | 0   | 0  | 0  |
| G        | 4<br>Y | ***195 | EW   | PO 1WF   | 2365543       | 0          | 0           | 0 | 0  | 0  | 0 | 0 | 0  | 0  | 0  | 0 | 0  | 0  | 0  | 0  | 0  | 0  | 0  | 0  | 0  | 0  | 0  | 0  | 0  | 0  | 0  | 0  | 0  | 0  | 0  | 0   | 0  | 0  |
| N        | R.     | 313    | EVV  | PD: WF   | 2365544       | 2          | 30          | 0 | 10 | 0  | 0 | 0 | 0  | 0  | 0  | 0 | 0  | 0  | 0  | 0  | 0  | 0  | 0  | 0  | 0  | 0  | 20 | 0  | 0  | 0  | 0  | 0  | 0  | 0  | 0  | 0 , | 0  | 0  |
|          | AUL    | 21     | EW   | PC SIWE  | 2365546       | 0          | 0           | 0 | 0  | 0  | 0 | 0 | 0. | 0  | 0  | 0 | 0  | 0  | 0  | 0  | 0  | 0  | 0  | 0  | 0  | 0  | 0  | 0  | 0  | 0  | 0  | 0  | 0  | 0  | 0  | 0   | 0  | 0  |
| WE       | æ.     | ***585 | EW   | PDG STWE | 2365549       | 0          | 0           | 0 | 0  | 0  | 0 | 0 | 0  | 0  | 0  | 0 | 0  | 0  | 0  | 0  | 0  | 0  | 0  | 0  | 0  | 0  | 0  | 0  | 0  | 0  | 0  | 0  | 0  | 0  | 0  | 0   | 0  | 0  |

#### **EVV Visit Errors**

| Client Name DOS# Days Visit Date Daily Max Limits Exceeded? Annual Max Limits Exceeded? | 77 On Web Ree Duration Daily Max Limit | Annual Max Record Created Date |
|-----------------------------------------------------------------------------------------|----------------------------------------|--------------------------------|
|-----------------------------------------------------------------------------------------|----------------------------------------|--------------------------------|

## WebResDay Split Visit QA Report Example

|                                          | T 211     | -    | _     |      |                       |                          |                                | T                               | T           |                              |           |          |                |
|------------------------------------------|-----------|------|-------|------|-----------------------|--------------------------|--------------------------------|---------------------------------|-------------|------------------------------|-----------|----------|----------------|
| Visit Key                                | Client ID | Paye | r Pro | gram | Visit Start Date      | Visit End Date           | DailyMax<br>Limits<br>Exceeded | Annual Max<br>Limit<br>Exceeded | On Medicaid | On Web Res<br>Day<br>Program | Days      | Duration | Record<br>Type |
| 81917F08-A705-4A72-<br>A74C-4557A693F57B | 387       | P-   | 750   | 118  | 7/27/2020 8:00:00 AM  | 7/28/2020 9:00:00 AM     | Yes                            | Yes                             | Yes         | Yes                          | Day 27-28 | 600      | Original       |
| 81917F08-A705-4A72-<br>A74C-4557A693F57B | 387       | Р    | 350   | 18   | 7/27/2020 8:00:00 AM  | 7/27/2020 11:59:59<br>PM | Yes                            | Yes                             | Yes         | Yes                          | Day 27    | 400      | Split          |
| 81917F08-A705-4A72-<br>A74C-4557A693F57B | 387       | P    | 350   | 18   | 7/28/2020 12:00:0P AM | 7/28/2020 9:00:00 AM     | Yes                            | Yes                             | Yes         | Yes                          | Day 28    | 200      | Split          |
| 71917F08-A705-4A72-<br>A74C-4557A693F57B | 387       | P    | 050   | 18   | 7/29/2020 10:00:00 AM | 8/2/2020 11:00:00 AM     | Yes                            | Yes                             | Yes         | Yes                          | Day 29-2  | 1800     | Original       |
| 71917F08-A705-4A72-<br>A74C-4557A693F57B | 387       | F    | 350   | 18   | 7/29/2020 10:00:00 AM | 7/29/2020 11:59:59<br>PM | Yes                            | Yes                             | Yes         | Yes                          | Day 29    | 400      | Split          |
| 71917F08-A705-4A72-<br>A74C-4557A693F57B | 387       | P    | 350   | 18   | 7/30/2020 12:00:00 AM | 7/30/2020 11:59:59<br>PM | Yes                            | Yes                             | Yes         | Yes                          | Day 30    | 400      | Split          |
| 71917F08-A705-4A72-<br>A74C-4557A693F57B | 387       | P    | 050   | 18   | 7/31/2020 12:00:00 AM | 7/31/2020 11:59:59<br>PM | Yes                            | Yes                             | Yes         | Yes                          | Day 31    | 400      | Split          |
| 71917F08-A705-4A72-<br>A74C-4557A693F57B | 387       | F    | 350   | 18   | 8/1/2020 12:00:00 AM  | 8/1/2020 11:59:59 PM     | Yes                            | Yes                             | Yes         | Yes                          | Day 1     | 400      | Split          |
| 71917F08-A705-4A72-<br>A74C-4557A693F57B | 587       | P    | )50   | 18   | 8/2/2020 12:00:00 AM  | 8/2/2020 11:00:00 AM     | Yes                            | Yes                             | Yes         | Yes                          | Day 2     | 200      | Split          |
| 81917F08-A705-4A72-<br>A74C-4557A693F57B | 387       | P    | 150   | 18   | 7/29/2020 12:00:00 PM | 8/1/2020 12:00:00 PM     | Yes                            | Yes                             | Yes         | Yes                          | Day 29-1  | 1600     | Original       |
| 81917F08-A705-4A72-<br>A74C-4557A693F57B | 387       | P    | 050   | 18   | 7/29/2020 12:00:00 PM | 7/29/2020 11:59:59<br>PM | Yes                            | Yes                             | Yes         | Yes                          | Day 29    | 533      | Split          |
| 81917F08-A705-4A72-<br>A74C-4557A693F57B | 387       | P    | 350   | 18   | 7/30/2020 12:00:00 AM | 7/30/2020 11:59:59<br>PM | Yes                            | Yes                             | Yes         | Yes                          | Day 30    | 533      | Split          |
| 11917F08-A705-4A72-<br>A74C-4557A693F57B | 387       | P    | 350   | 18   | 7/31/2020 12:00:00 AM | 7/31/2020 11:59:59<br>PM | Yes                            | Yes                             | Yes         | Yes                          | Day 31    | 534      | Split          |
| 31917F08-A705-4A72-<br>A74C-4557A693F57B | 387       | Р    | 350   | 18   | 8/1/2020 12:00:00 AM  | 8/1/2020 12:00:00 PM     | Yes                            | Yes                             | Yes         | Yes                          | Day 1     | 0        | Split          |

## WebResDay – Report Updates for EVV Example

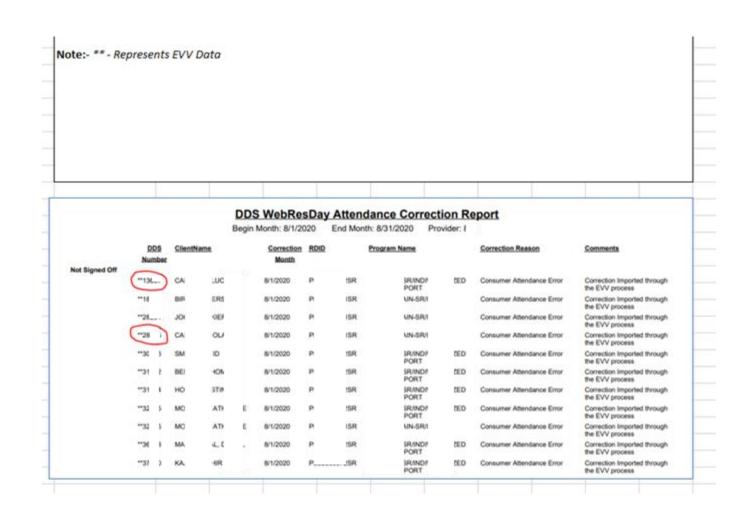

### WRD Admin Tools

### Manage EVV Modes

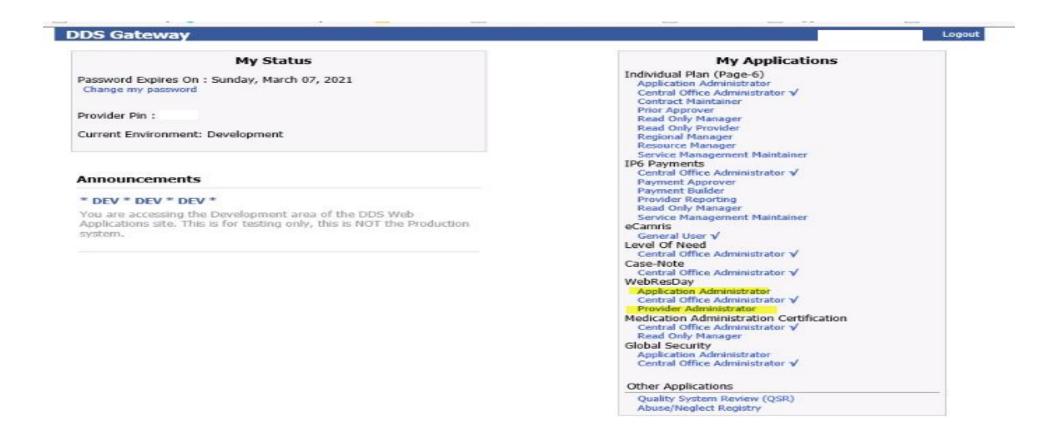

## WRD – Manage EVV Mode

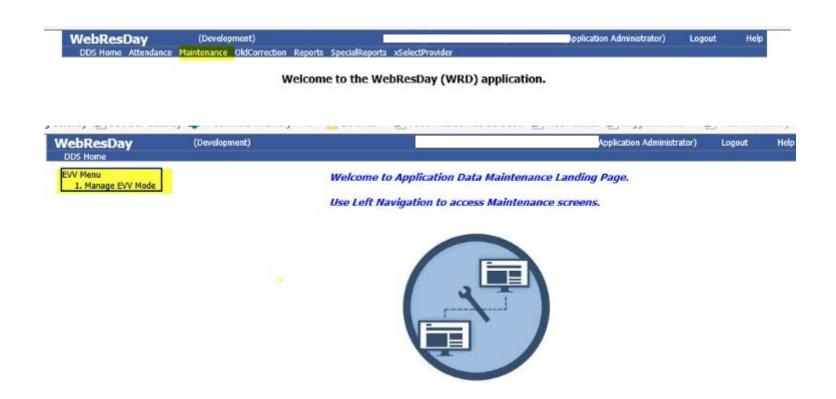

### WRD – Dual to Full Mode by Provider Admin Role

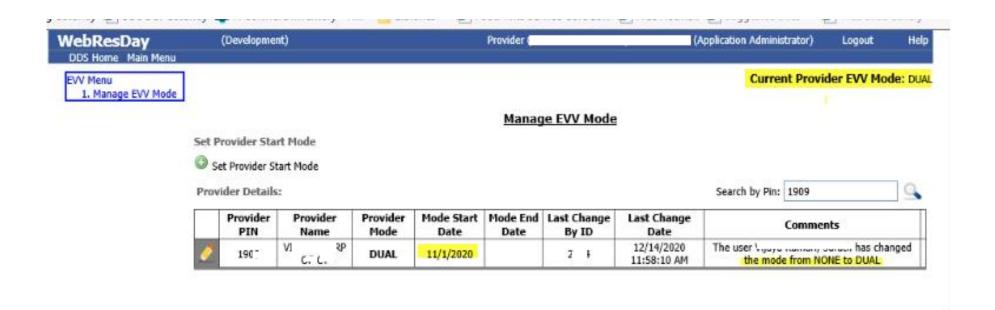

### WRD-Dual to Full Mode

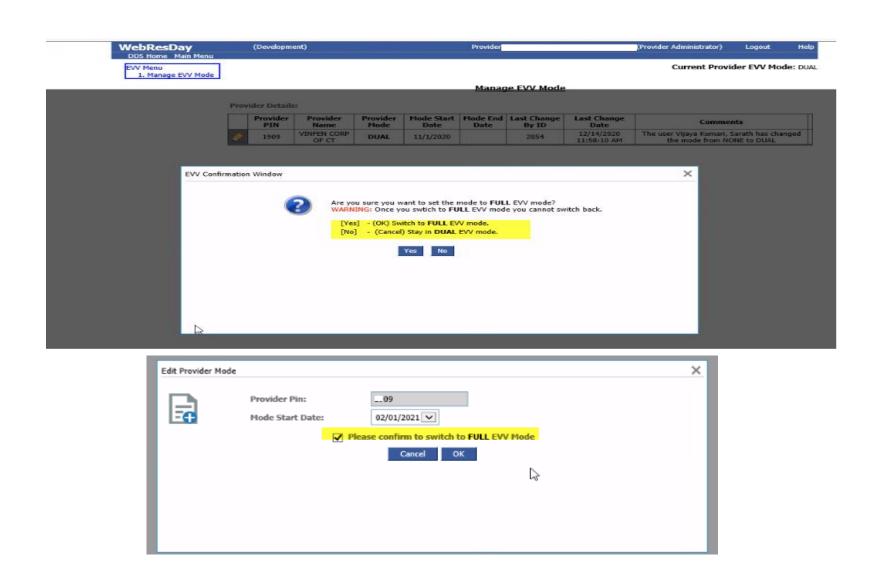

### WRD- Dual to Full Mode

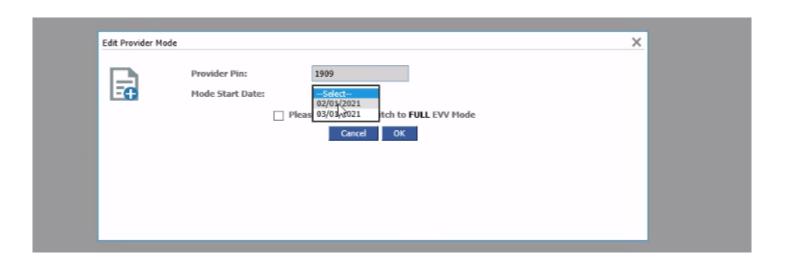

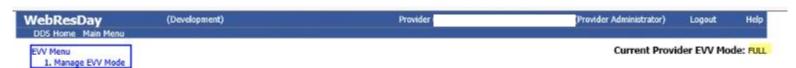

#### Manage EVV Mode

#### Provider Details:

|    | Provider<br>PIN |    | ovider<br>ame | Provider<br>Mode | Mode Start<br>Date | art Mode End Last Change Last Change<br>Date By ID Date |      |                           | Comments                                        |
|----|-----------------|----|---------------|------------------|--------------------|---------------------------------------------------------|------|---------------------------|-------------------------------------------------|
| .0 | 1977            | VI | (P            | DUAL             | 11/1/2020          | 1/31/2021                                               | 2054 | 12/14/2020<br>11:58:10 AM | The user has changed the mode from NONE to DUAL |
| .0 | 19              | VI | DRP           | FULL             | 2/1/2021           |                                                         | 20   | 1/15/2021 7:03:27<br>AM   | The user as changed the mode from DUAL to FULL  |